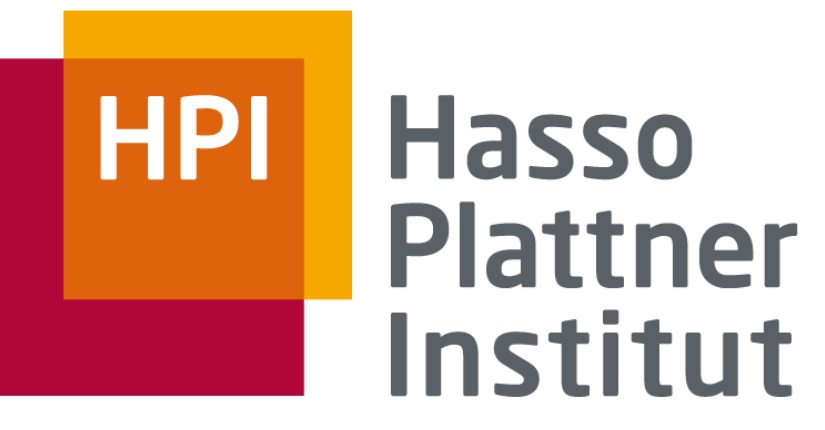

IT Systems Engineering | Universität Potsdam

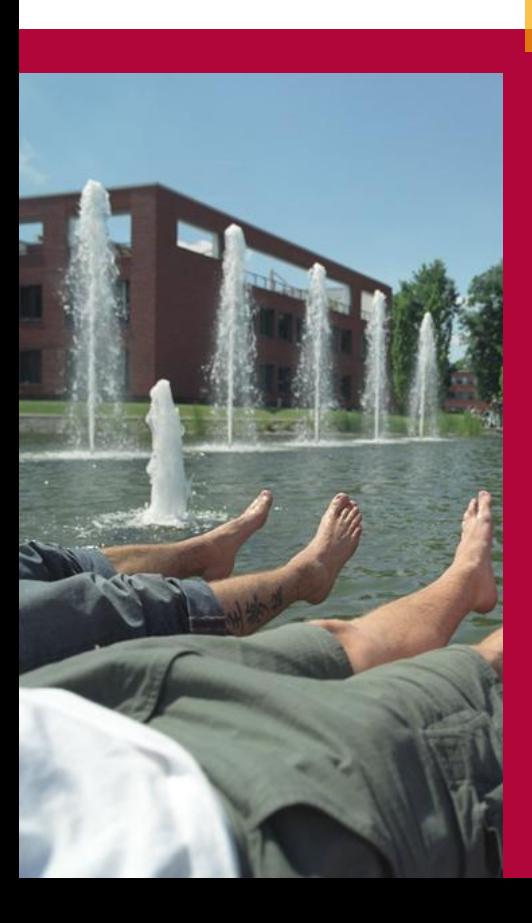

Datenbankentwurf & Datenbankzugriff mit JDBC

Georg Köster Sven Wagner-Boysen

6. November 2007

2

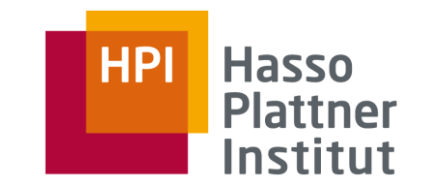

- Datenbankentwurf für ProminentPeople.info
	- □ ER-Modell
	- $\Box$  Relationaler Entwurf
	- □ Normalisierung
- Datenbankzugriff mit JDBC
	- □ Einführung
	- □ Verbindungsaufbau-/abbau
	- □ Datenbankabfrage
	- □ Ergebnisverarbeitung
- Vorstellung der Java-Bibliothek für Datenbankzugriff

### www.ProminentPeople.info ER – Modell Vorschlag 1

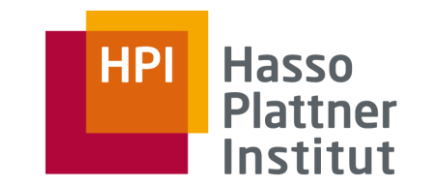

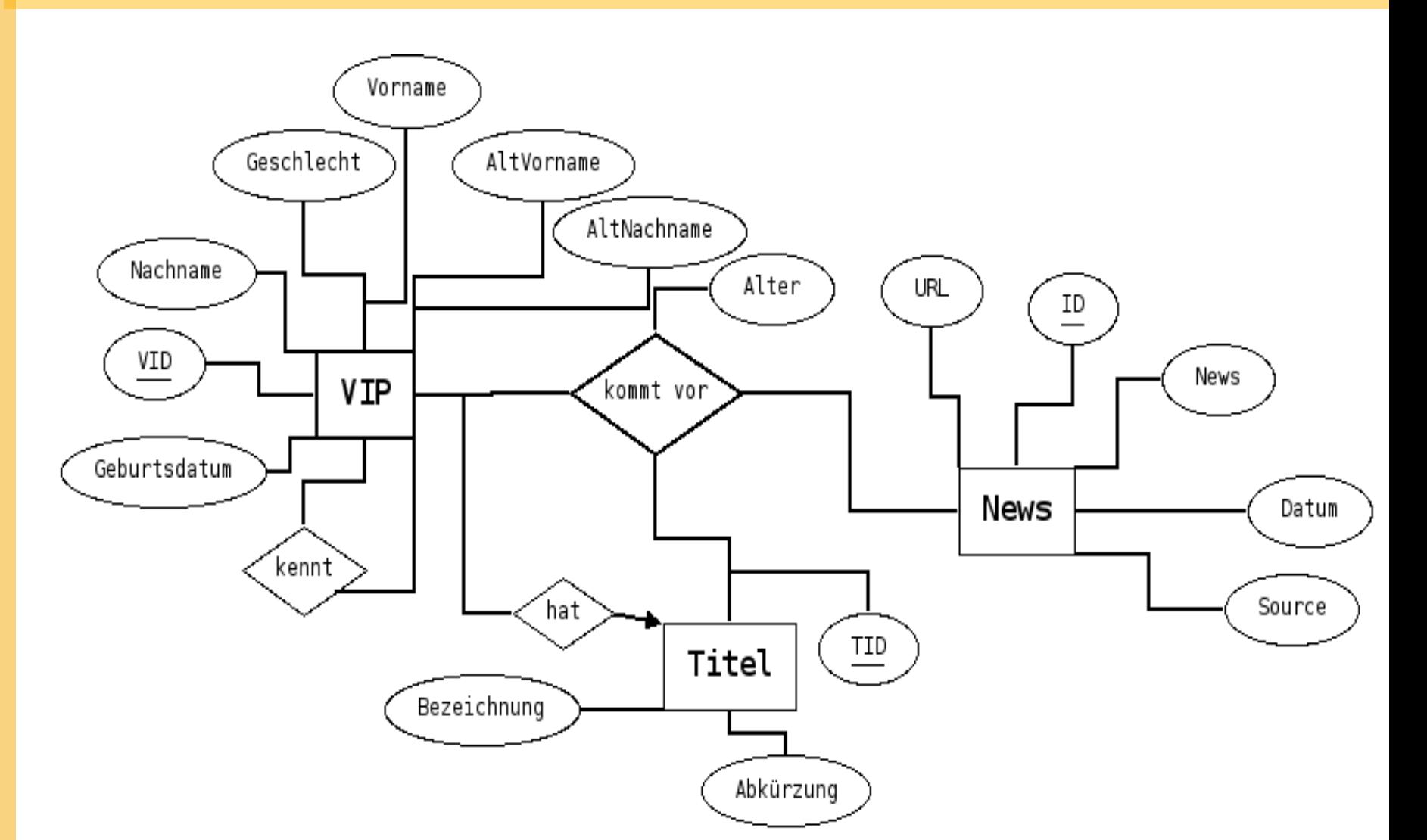

## www.ProminentPeople.info ER – Modell Vorschlag 2

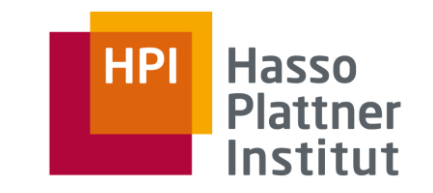

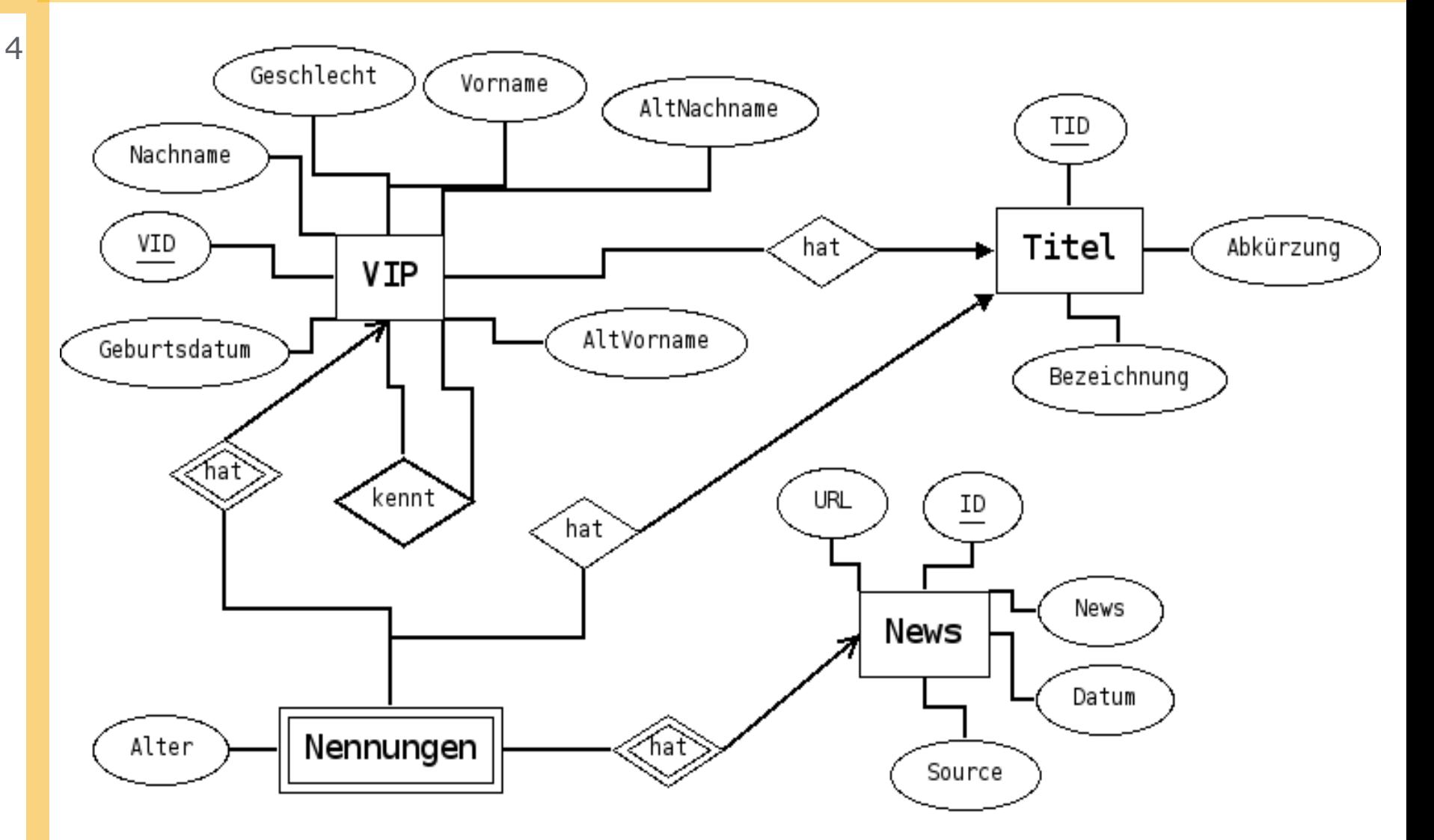

### www.ProminentPeople.info ER – Modell Vorschlag 2

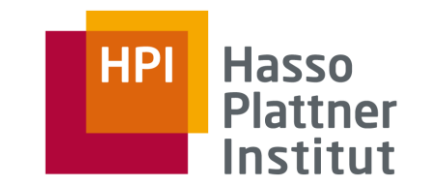

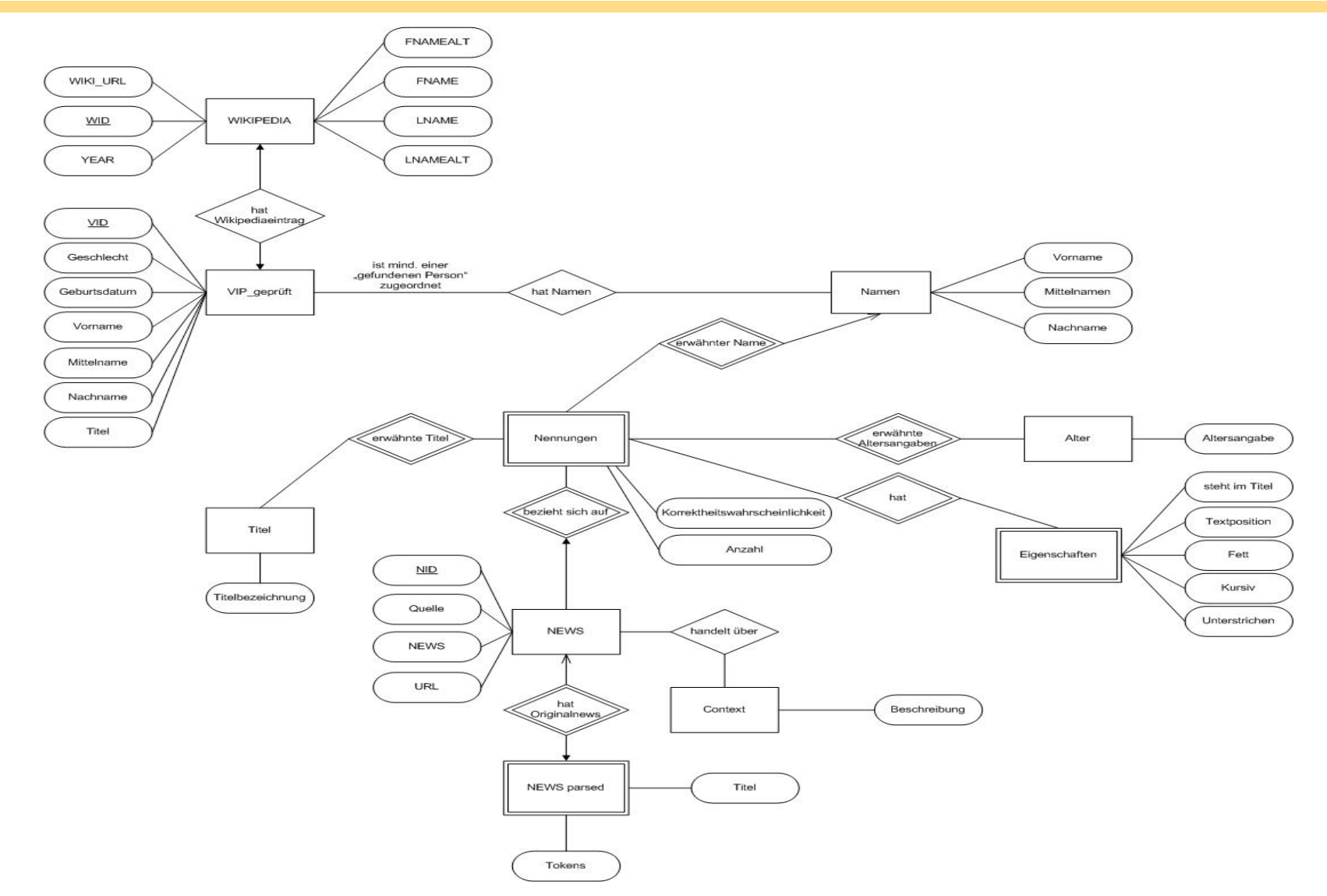

## www.ProminentPeople.info Relationales Modell

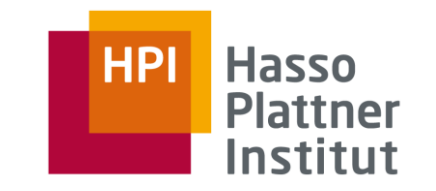

 $6$  VIP(VID, firstname, lastname, altfirstname, altlastname, gender, title, birthdate)

*firstname, lastname NOT NULL*

TITLE(TID, title, short)

KNOWS(VID1, VID2)

*title, short NOT NULL*

*VID1, VID2 NOT NULL*

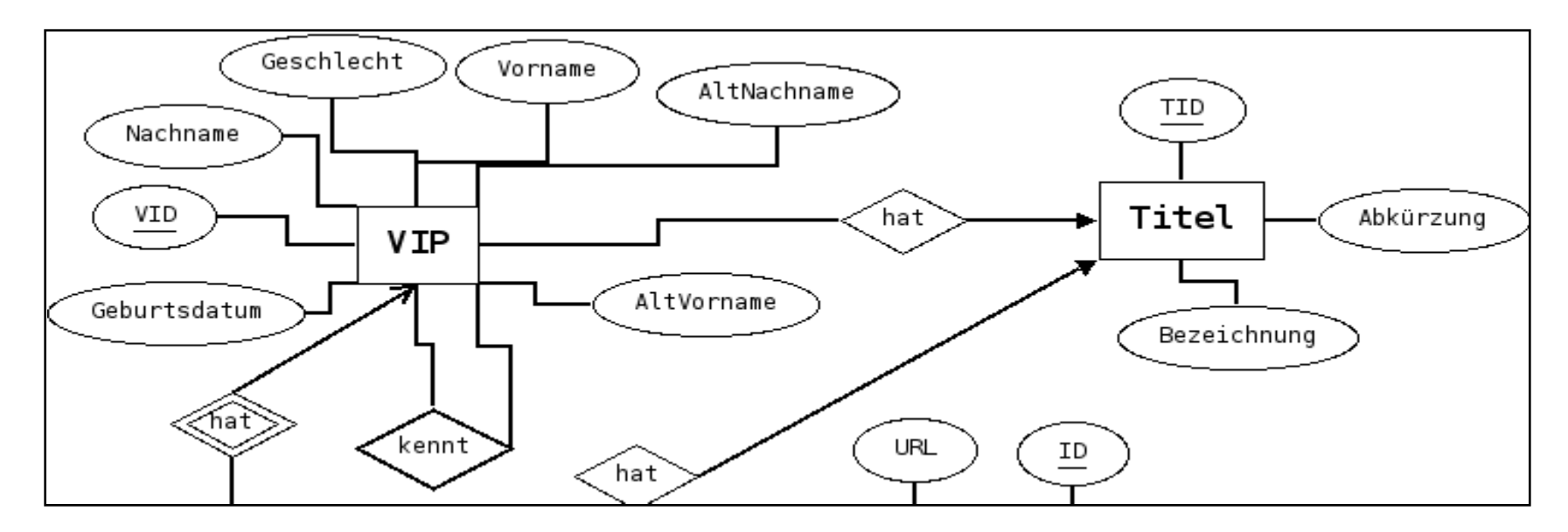

### www.ProminentPeople.info Relationales Modell

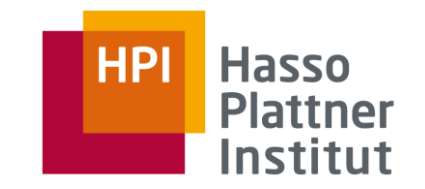

#### MENTION(VID, NID, TID, AGE)

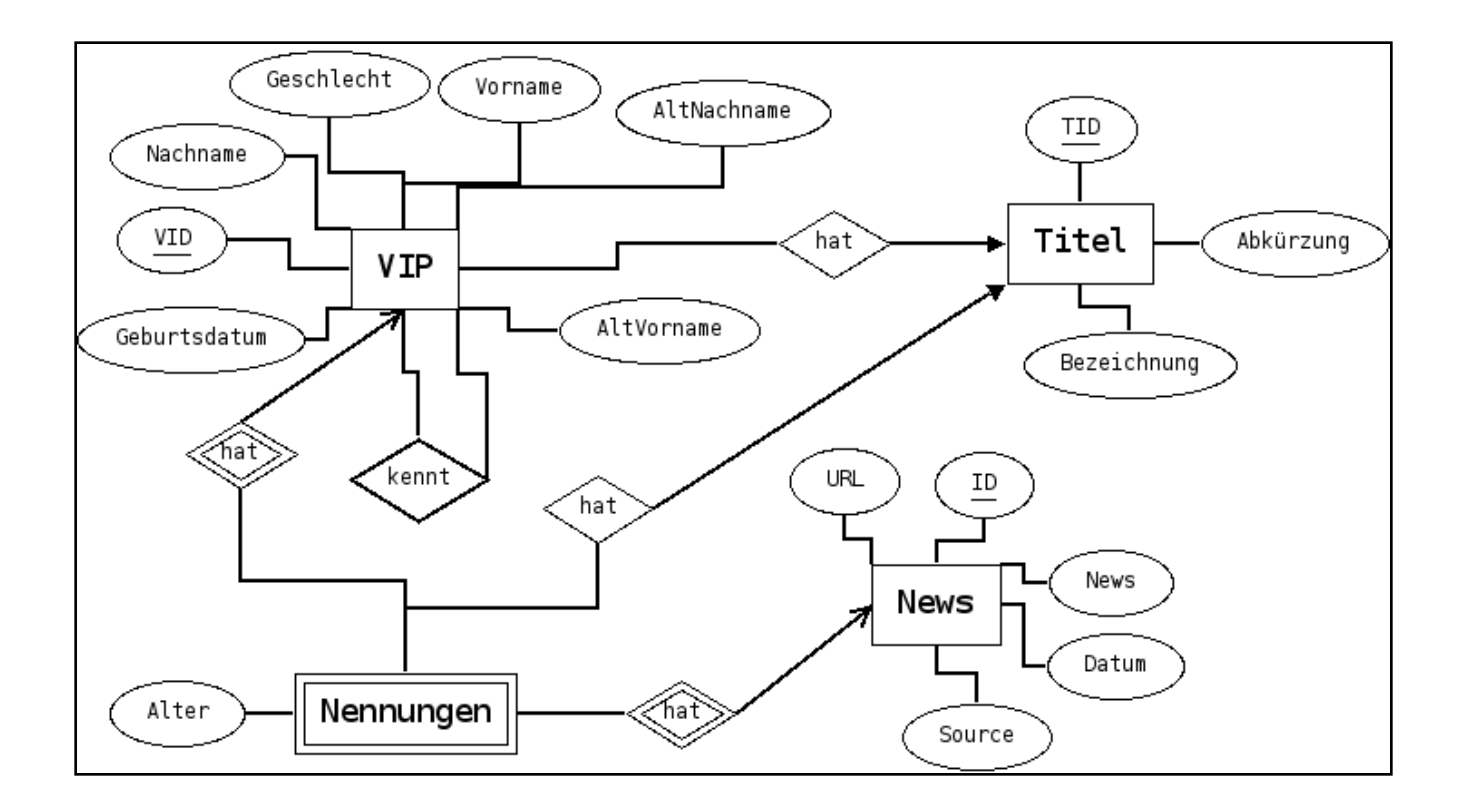

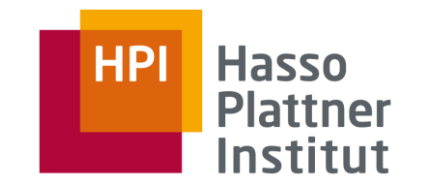

- **Erste Normalform** 
	- liegt vor wenn alle Attribute nur atomare Werte beinhalten
	- keine Wiederholungsgruppen

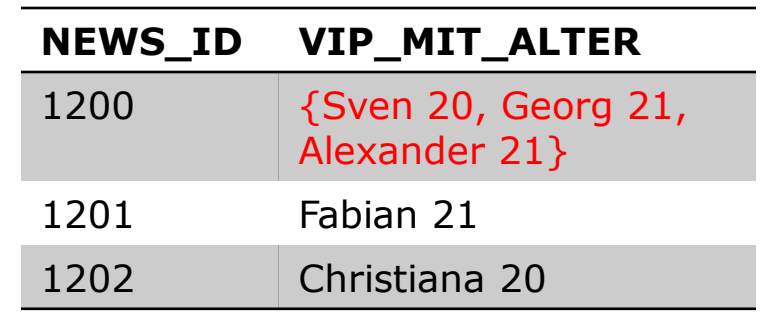

Lösung: Attribut aufteilen und neue Zeilen einfügen

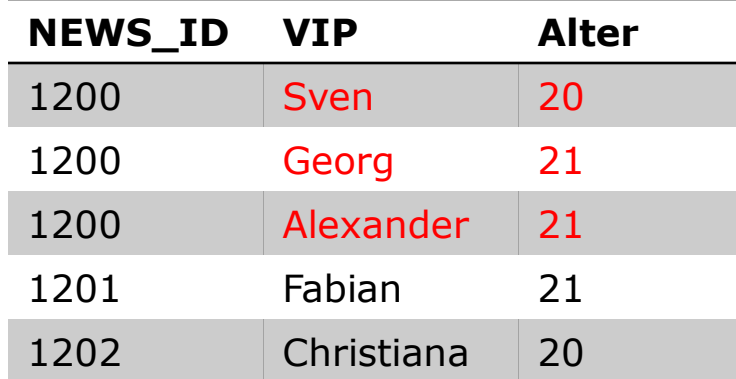

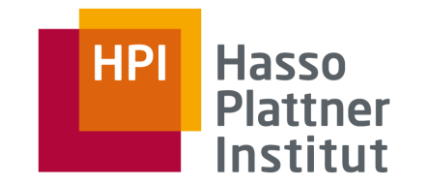

### Normalisierung

#### **EXECTE:** Zweite Normalform

- **Relation befindet sich in der ersten Normalform**
- **·** jedes Nicht-Schlüssel-Attribut ist funktional abhängig vom Gesamtschlüssel
- aber nicht von einzelnen Schlüsselteilen

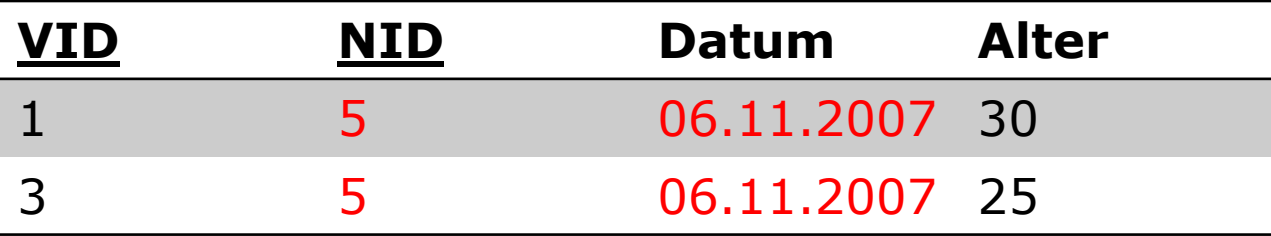

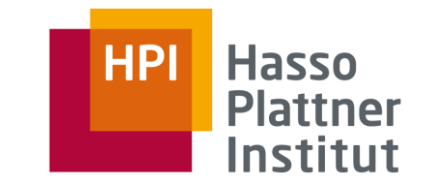

Lösung: Aufteilen der Daten in 2 Tabellen

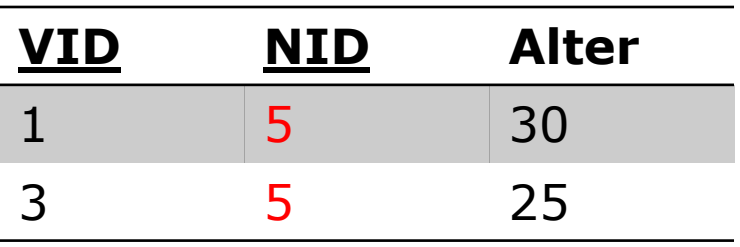

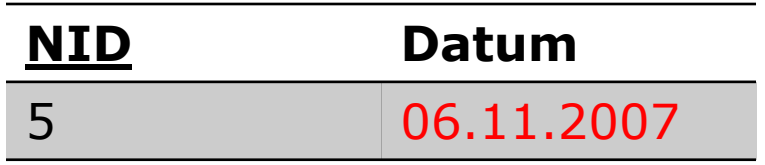

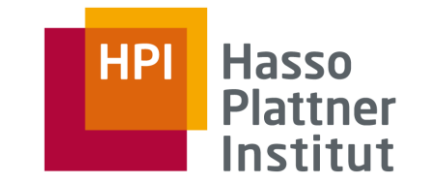

VIP(VID, firstname, lastname, altfirstname, altlastname, gender, title, birthdate) (1, Georg, Köster, NULL, NULL, m, 1, 12.09.1986)

```
TITLE(TID, title, short)
(1, Herr, Hr)
```

```
KNOWS(VID1, VID2)
(1, 20)
```

```
MENTION(VID, NID, TID, AGE)
(34, 1000, 2, 40)
```
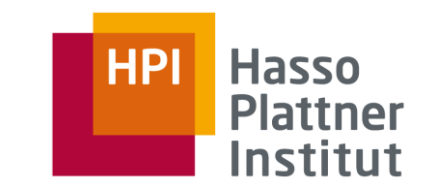

- 12
- JDBC Abk. für Java Database Connectivity
- Satz von Schnittstellen zum Zugriff von Java Programmen auf relationale Datenbanken
- Ziel: Abstraktion von der konkret eingesetzten Datenbank
- objektorientierter Ansatz von Java verfolgt
- Kommunikationsschema:

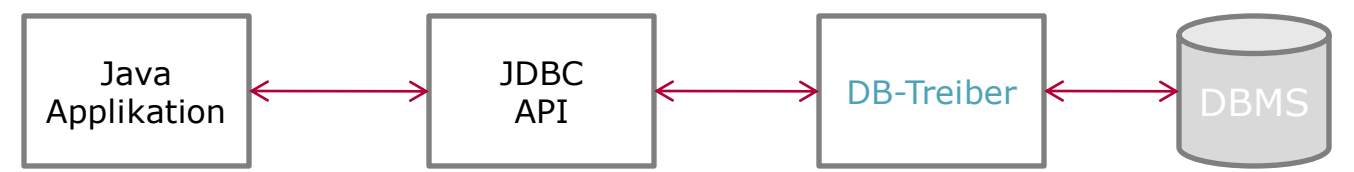

• <http://developers.sun.com/product/jdbc/drivers>

Typ1: JDBC – ODBC – Brücke:

- nutzt ODBC-Standard von Microsoft; weitverbreitet auf Windowssystemen
- Performanceschwächen, plattformabhängig, ungeeignet für den Einsatz im Netz
- Typ2: Native plattformeigene JDBC Treiber
	- JDBC-Aufrufe werden direkt in Aufrufe des DB-API übersetzt
- Typ3: universelle JDBC Treiber
	- Kommunikation über Middleware; komprimiertes Protokoll
	- günstig für Internetdienste
- Typ4: direkte Netzwerktreiber
	- direkte Verbindung zur DB über offenen IP-Port  $\frac{1}{2}$  and  $\frac{1}{2}$

JDBC – Schritte zur Datenbankabfrage Treiber laden und Verbindungsaufbau

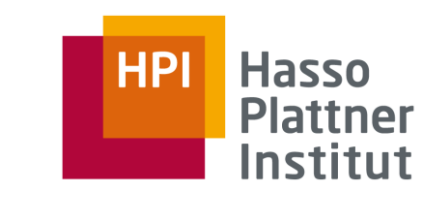

import java.sql.\* //JDBC - Klassen laden

### 1. Installieren der JDBC – Datenbanktreiber

static Class forName(String className) throws ClassNotFoundException

Bsp.: Class.forName("com.ibm.db2.jcc.DB2Driver");

### Java6 ist in der Lage Treiber selbst zu ermitteln

### 2. Verbindungsaufbau mit den Klassen DriverManager, Connection

static Connection getConnection(String URL, String user, String password) throws SQLExecption

### URL-Format: jdbc:<Subprotokoll>:<Datenbankquelle>

Bsp.:

```
Connection con = DriverManager.getConnection(
   "jdbc:db2://HPI:12345/PEOPLE",
   "prominent","2007");
```
# JDBC – Schritte zur Datenbankabfrage Statement - Objekt

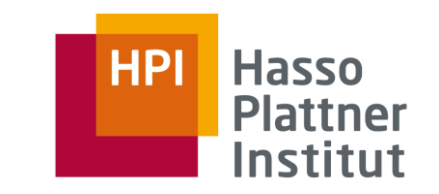

### 3. SQL – Anweisung erzeugen und ausführen

Statement <Connection>.createStatement() throws SQLException Bsp.: Statement stmt = con.createStatement(); Ausführen von "SELECT" – Anfragen mit ResultSet executeQuery(String query)throws SQLException "INSERT" "UPDATE" "DELETE" mit int executeUpdate(String sql) **Bsp.:** ResultSet  $rs =$  stmt.executeQuery("SELECT  $*$  FROM NEWS");

#### Einfügen und Ändern großer Datenmengen mittels Batch-Update

stmt.addBatch(String sql)

stmt.addBatch("INSERT INTO NEWS VALUES(....));

stmt.executeBatch();

#### Fehlerbehandlung über die BatchUpdateException

Datenbankentwurf & Datenbankzugriff mit JDBC | www.ProminentPeople.info | 03. November 2007

...

# JDBC – Schritte zur Datenbankabfrage PreparedStatement - Objekt

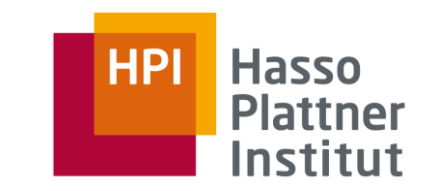

- 16
- Anfrage bereits für das interne DB-Format vorbereite
	- PreparedStatement <Connection>.createPreparedStatement(String SQL) throws SQLException
	- Bsp.: PreparedStatement pstmt = con.createPreparedStatement("UPDATE NEWS SET QUELLE = ? WHERE QUELLE Like  $?$ ");
- Geschwindigkeitsvorteil durch den Einsatz von Platzhaltern ("?") und Schleifen

```
pstmt.addString(1, "Bunte");
pstmt.addString(2, "BunteOnline");
pstmt.executeUpdate();
```
JDBC – Schritte zur Datenbankabfrage Ergebnis der Anfrage verarbeiten

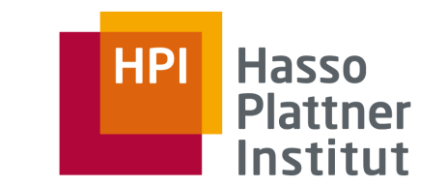

- Verarbeiten von ResultSets nach Aufruf von executeQuery()
	- □ Aufruf von Boolean next() im ResultSet setzt internen Cursor auf erste Ergebniszeile, dann jeweils auf die folgende
	- $\Box$  falls es keine weitere Zeile gibt, gibt  $next()$  false zurück
	- □ Auswertung des jeweiligen Spalteneintrags mit

```
get<Datentyp der Spalte>(int SpaltenNr | String Spaltenname)
Bsp.: 
    ResultSet rs = stmt.executeQuery("SELECT * FROM NEWS");
```

```
while(rs.next()) {
  System.out.println(rs.getString("QUELLE");
}
```
■ Verbindungsabbau mit <Connection>.close();

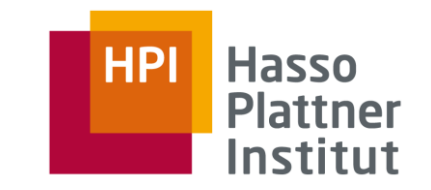

# JDBC – Klassen-/Objektübersicht

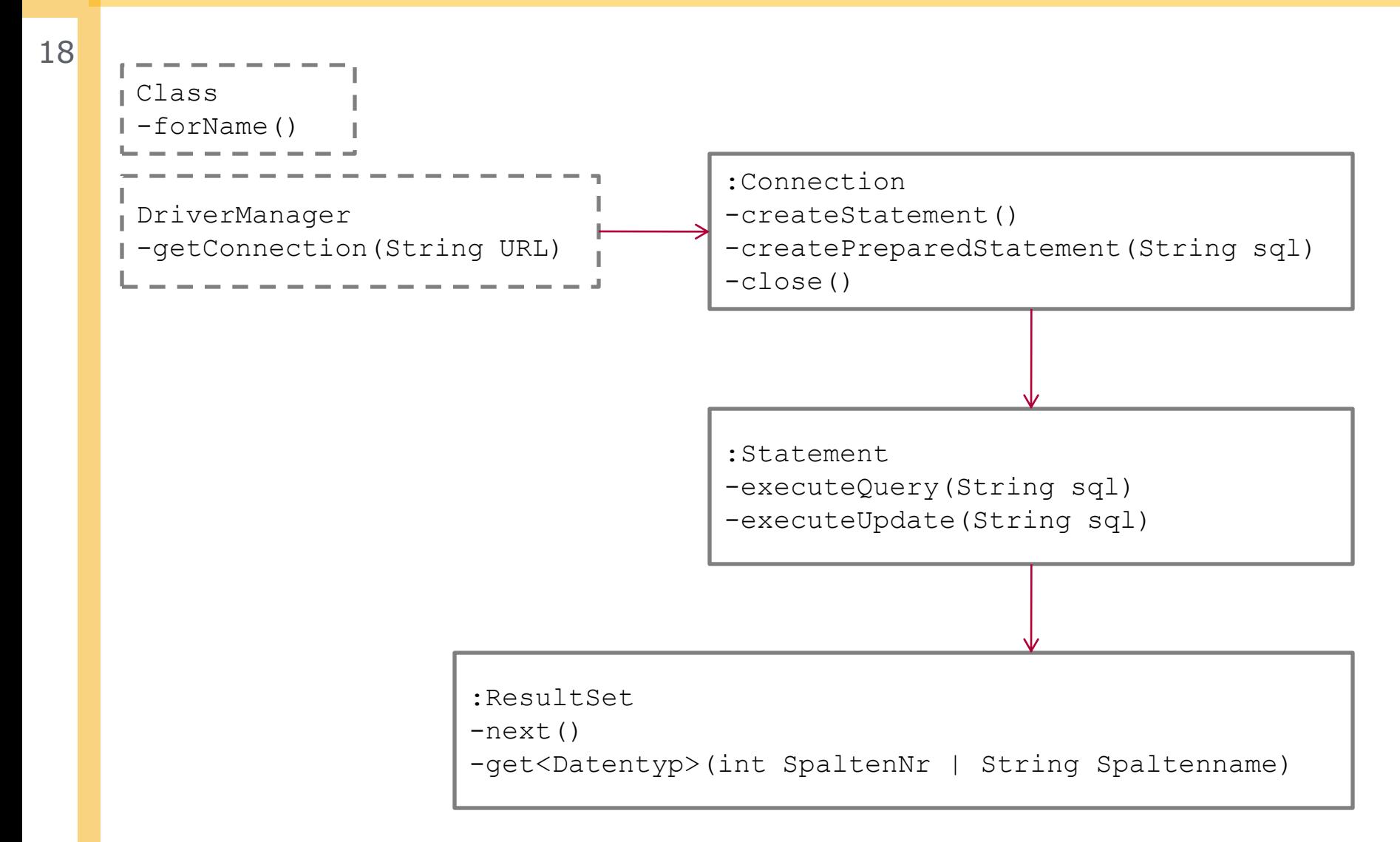

- **Basisklasse ist SQLException** 
	- enthält Fehlerbeschreibung, sowie eine weitere Beschreibung des SQL-Status, und eine Ganzzahl vom Datenbanktreiber
- SQLWarning enthält keine kritischen Fehler, sondern Warnung
	- bereitgestellt von ResultSet-, Connection-, Statementobjekten
	- **nuss explizit ausgegeben werden über** SQLWarning getWarnings()
	- andernfalls wird das SQLWarning überschrieben

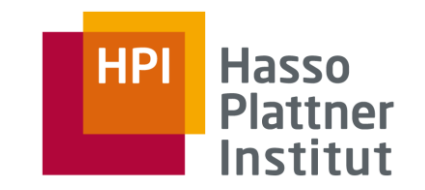

- Galileo openbook Java ist auch eine Insel
- Database Systems The Complete Book
- Handbuch der Java-Programmierung
- JDBC-Einführung <http://web.f4.fhtw-berlin.de/hartwig/JDBC/jdbc.html>
- http://de.wikipedia.org/wiki/Normalisierung (Datenbank)
- Vorlesung Datenbanksysteme 1